# "Adobe Photoshop - raster graphics - basic operation"

## Course description:

Training Photoshop is addressed to people who want to deal with photos processing and graphic design in a professional way. Within 21 hours of training you will learn what formats are used to save raster graphics. How to make a professional photo retouch. How to create photomontages. And how to prepare material for printing or for web pages.

## Skills acquired during the training:

- o gaining knowledge about raster graphic design
- o learning graphic design methods that will let you make your business projects more efficient in less time and without the costly involvement of external design agencies
- o gaining the skills to create quickly simple photomontages
- o getting familiar with graphics formats and using them
- o ability to create simple designs such as banner for website, preparing photos and graphics on facebook, preparing photos for print
- o ability to modify and improve existing projects
- o basic raster graphics typesetting skills

#### Training program:

## 1. Introduction to computer graphics:

Division into vector and raster graphics
File formats in raster graphics (GIF, JPG, PNG, TIF, PDF, PSD, RAW) and their application
Resolution, size, scaling, cropping
Lossy and lossless compression
Application of raster graphics
Ergonomics of work, the most important keyboard shortcuts
Colour models

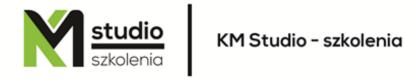

Opening and saving a document

#### 2. Selection - work with the selection tools

Object properties (size, scaling, rotation) Selection - rectangle, ellipse, wand, and other selection types Creating a mask

## 3. Image correction

Work on brightness levels and Histogram
Correcting brightness levels using Curves
Using channels and brightness levels to change colour
Working with Selective Colour
Mixing colour channels in Channel Mixer
Changing colour, saturation, brightness using Hue-Saturation
Changing colour, saturation, brightness using Replace Colour

#### 4. Setting the working window

Switching and distribution: properties bars and tools windows View and zoom and move around the image Working with the rulers and auxiliary lines Working on layers Layer blending options Layer styles

#### 5. Basics of photomontage and photo correction

## 6. Working with text in raster graphics

Introduction and editing text Text settings Rasterizing Special effects

### 7. Photoshop Filters, tool shapes, linking images

Destructive filters
Correction filters
Correcting the image and channels using filters
Ways of combining images
Using filters to create selections
Creating your own filters
Using filters in combination with penetration between layers and working modes of painting tools

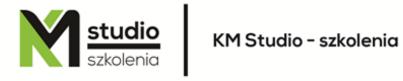

## 8. Import-Export Graphics fine tuning

Scanning and printing Preparing graphics for websites

## Methodology:

- PowerPoint mini lectures
- working on computers (each participant works on a separate computer)
- mini training videos

*Organizational information:* Number of training hours: 21